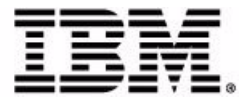

# **Sterling Store Inventory Management: Release Notes**

Release 9.1

## **Copyright**

This edition applies to the 9.1 Version of IBM® Sterling Store Inventory Management and to all subsequent releases and modifications until otherwise indicated in new editions.

Before using this information and the product it supports, read the information in ["Notices"](#page-18-0)  [on page 9.](#page-18-0)

Licensed Materials - Property of IBM IBM® Sterling Store Inventory Management © Copyright IBM Corp. 2006 - 2011. All Rights Reserved. US Government Users Restricted Rights - Use, duplication or disclosure restricted by GSA ADP Schedule Contract with IBM Corp.

# **Contents**

#### Preface

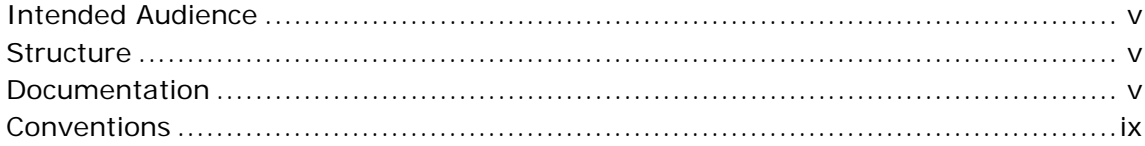

#### $\mathbf{1}$ **New Features**

#### $\overline{2}$ **Known Issues**

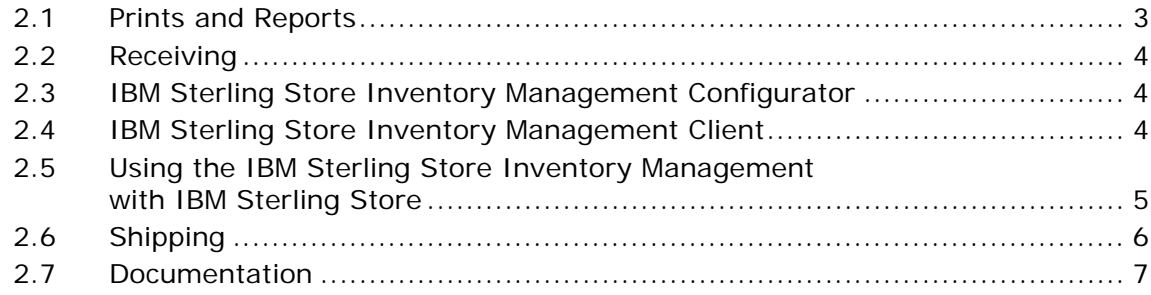

#### **Notices**

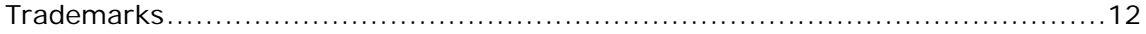

**iv Release Notes**

## **Preface**

<span id="page-4-0"></span>This document introduces the features of the IBM® Sterling Store Inventory Management, Release 9.1. It also discusses known issues in this release and how to resolve them, if applicable.

## <span id="page-4-1"></span>**Intended Audience**

This document is intended for use by system administrators and managers who need to configure the Sterling Store Inventory Management, Release 9.1 to fit with their business practices.

### <span id="page-4-2"></span>**Structure**

This document contains the following sections:

#### **[Chapter 1, "New Features"](#page-10-1)**

This chapter introduces features of the Sterling Store Inventory Management, Release 9.1.

#### **[Chapter 2, "Known Issues"](#page-12-2)**

This chapter provides a list of the known issues in this release.

#### <span id="page-4-3"></span>**Documentation**

For more information about the Sterling Store Inventory Management components, see the following manuals:

- <sup>Q</sup> *Sterling Store Inventory Management: Release Notes*
- <sup>Q</sup> *Sterling Selling and Fulfillment Suite: Applications Installation Guide*
- Sterling Store Inventory Management: Deployment Guide
- <sup>Q</sup> *Sterling Selling and Fulfillment Suite: Applications Reference Implementation Guide*
- <sup>Q</sup> *Sterling Store Inventory Management: Concepts*
- <sup>Q</sup> *Sterling Store Inventory Management: Implementation Guide*
- <sup>Q</sup> *Sterling Store Inventory Management: User Guide*
- <sup>Q</sup> *Sterling Store Inventory Management: Localization Guide*
- <sup>Q</sup> *Sterling Store Inventory Management: Javadocs*

For more information about the IBM® Sterling Selling and Fulfillment Foundation components, see the following manuals:

- <sup>Q</sup> *Sterling Selling and Fulfillment Foundation: Release Notes*
- <sup>Q</sup> *Sterling Selling and Fulfillment Foundation: Installation Guide*
- <sup>Q</sup> *Sterling Selling and Fulfillment Foundation: Upgrade Guide*
- <sup>Q</sup> *Sterling Selling and Fulfillment Foundation: Configuration Deployment Tool Guide*
- <sup>Q</sup> *Sterling Selling and Fulfillment Foundation: Performance Management Guide*
- <sup>Q</sup> *Sterling Selling and Fulfillment Foundation: High Availability Guide*
- <sup>Q</sup> *Sterling Selling and Fulfillment Foundation: System Management Guide*
- <sup>Q</sup> *Sterling Selling and Fulfillment Foundation: Localization Guide*
- <sup>Q</sup> *Sterling Selling and Fulfillment Foundation: Customization Basics Guide*
- <sup>Q</sup> *Sterling Selling and Fulfillment Foundation: Customizing APIs Guide*
- <sup>Q</sup> *Sterling Selling and Fulfillment Foundation: Customizing Console JSP Interface for End User Guide*
- <sup>Q</sup> *Sterling Selling and Fulfillment Foundation: Customizing the RCP Interface Guide*
- <sup>Q</sup> *Sterling Selling and Fulfillment Foundation: Customizing User Interfaces for Mobile Devices Guide*
- <sup>Q</sup> *Sterling Selling and Fulfillment Foundation: Customizing Web UI Framework Guide*
- <sup>Q</sup> *Sterling Selling and Fulfillment Foundation: Customizing Swing Interface Guide*
- <sup>Q</sup> *Sterling Selling and Fulfillment Foundation: Extending the Condition Builder Guide*
- <sup>Q</sup> *Sterling Selling and Fulfillment Foundation: Extending the Database Guide*
- <sup>Q</sup> *Sterling Selling and Fulfillment Foundation: Extending Transactions Guide*
- <sup>Q</sup> *Sterling Selling and Fulfillment Foundation: Using Sterling RCP Extensibility Tool Guide*
- <sup>Q</sup> *Sterling Selling and Fulfillment Foundation: Integration Guide*
- <sup>Q</sup> *Sterling Selling and Fulfillment Foundation: Product Concepts Guide*
- Sterling Warehouse Management System: Concepts Guide
- <sup>Q</sup> *Sterling Selling and Fulfillment Foundation: Application Platform Configuration Guide*
- <sup>Q</sup> *Sterling Distributed Order Management: Configuration Guide*
- Sterling Supply Collaboration: Configuration Guide
- <sup>Q</sup> *Sterling Global Inventory Visibility: Configuration Guide*
- <sup>Q</sup> *Catalog Management: Configuration Guide*
- <sup>Q</sup> *Sterling Logistics Management: Configuration Guide*
- <sup>Q</sup> *Sterling Reverse Logistics: Configuration Guide*
- <sup>Q</sup> *Sterling Warehouse Management System: Configuration Guide*
- <sup>Q</sup> *Sterling Selling and Fulfillment Foundation: Application Platform User Guide*
- <sup>Q</sup> *Sterling Distributed Order Management: User Guide*
- <sup>Q</sup> *Sterling Supply Collaboration: User Guide*
- <sup>Q</sup> *Sterling Global Inventory Visibility: User Guide*
- <sup>Q</sup> *Sterling Logistics Management: User Guide*
- <sup>Q</sup> *Sterling Reverse Logistics: User Guide*
- <sup>Q</sup> *Sterling Warehouse Management System: User Guide*
- <sup>Q</sup> *Sterling Selling and Fulfillment Foundation: Mobile Application User Guide*
- <sup>Q</sup> *Sterling Selling and Fulfillment Foundation: Business Intelligence Operational Reports Guide*
- <sup>Q</sup> *Sterling Selling and Fulfillment Foundation: Javadocs*
- **Sterling Selling and Fulfillment Suite: Glossary**
- <sup>Q</sup> *Parcel Carrier: Adapter Guide*
- <sup>Q</sup> *Sterling Selling and Fulfillment Foundation: Multitenant Enterprise Guide*
- <sup>Q</sup> *Sterling Selling and Fulfillment Foundation: Password Policy Management Guide*
- <sup>Q</sup> *Sterling Selling and Fulfillment Foundation: Properties Guide*
- <sup>Q</sup> *Catalog Management: Concepts Guide*
- <sup>Q</sup> *Sterling Selling and Fulfillment Foundation: Pricing Concepts Guide*
- <sup>Q</sup> *Sterling Selling and Fulfillment Foundation: Setting Up Quotes in Distributed Order Management*
- <sup>Q</sup> *Sterling Sensitive Data Capture Server, Release 1.0: Configuration Guide*
- <sup>Q</sup> *Sterling Sensitive Data Capture Server, Release 1.0: PA-DSS Implementation Guide*
- <sup>Q</sup> *Sterling Selling and Fulfillment Foundation: Secure Deployment Guide*
- <sup>Q</sup> *Sterling Business Center: Item Administration Guide*
- <sup>Q</sup> *Sterling Business Center: Pricing Administration Guide*
- <sup>Q</sup> *Sterling Business Center: Customization Guide*
- <sup>Q</sup> *Sterling Business Center: Localization Guide*
- <sup>Q</sup> *Sterling Field Sales: Deployment Guide*
- <sup>Q</sup> *Sterling Field Sales: Implementation Guide*
- <sup>Q</sup> *Sterling Field Sales: Localization Guide*
- <sup>Q</sup> *Sterling Field Sales: User Guide*
- <sup>Q</sup> *Sterling Field Sales: Customization Guide*
- <sup>Q</sup> *Visual Modeler: Administration Guide*
- <sup>Q</sup> *Visual Modeler: Best Practices Guide*
- <sup>Q</sup> *Visual Modeler: Implementation Guide*
- <sup>Q</sup> *Visual Modeler: Installation Guide*
- <sup>Q</sup> *Visual Modeler: Tutorial Guide*

For a description of the various documents in the Sterling Store Inventory Management documentation set, see the Sterling Store Inventory Management documentation home page at:

<YFS\_HOME>/documentation/SOP\_doc\_home.html

where  $\langle YFS$  HOME  $>$  is the /Runtime directory under the folder where this application and Sterling Selling and Fulfillment Foundation are installed.

## <span id="page-8-0"></span>**Conventions**

The following conventions may be used in this manual:

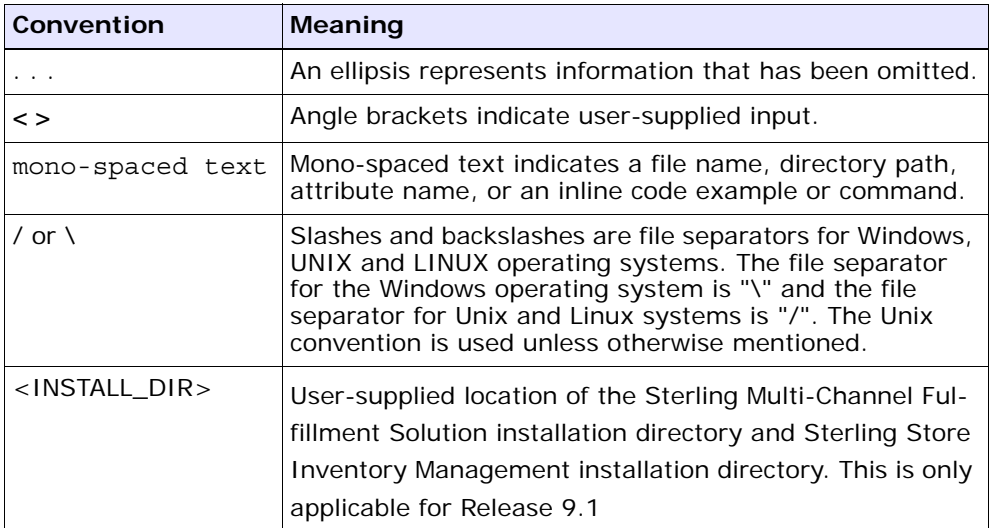

**x Release Notes**

# <span id="page-10-1"></span><span id="page-10-0"></span>**1**

# **New Features**

Sterling Store Inventory Management is certified on Sterling Selling and Fulfillment Foundation, Release 9.1.

The Sterling Store Inventory Management application, Release 9.1, has been added to the Sterling Selling and Fulfillment Suite Applications Installer enabling the implementer to install the application from a single interface.

For more information about the concepts and functionality of the Sterling Store Inventory Management, see the *Sterling Store Inventory Management: Concepts Guide*.

**2 Release Notes**

# <span id="page-12-2"></span><span id="page-12-0"></span>**Known Issues**

This chapter describes the known issues that you may encounter in the following components of the Sterling Store Inventory Management, Release 9.1:

- [Prints and Reports](#page-12-1)
- [Receiving](#page-13-0)
- [IBM Sterling Store Inventory Management Configurator](#page-13-1)
- [IBM Sterling Store Inventory Management Client](#page-13-2)
- Using the IBM Sterling Store Inventory Management with IBM [Sterling Store](#page-14-0)
- [Shipping](#page-15-0)
- **[Documentation](#page-16-0)**

#### <span id="page-12-1"></span>**2.1 Prints and Reports**

You may encounter the following issues when printing Reports or Prints.

- **130128** You may encounter the following issues across the Reports and Prints provided with the Sterling Store Inventory Management:
	- **–** The column heading is not aligned with the column.
	- **–** In some reports or prints, both date and time is printed. In such situations, the time stamp wraps to the next line and is cut off in the hardcopy. Ignore the time stamp as it is irrelevant.
	- **–** If data is not available, the 'null' value is displayed in some reports or prints.

**Solution/Workaround:** None.

#### <span id="page-13-0"></span>**2.2 Receiving**

You may encounter the following issues when executing receiving tasks:

**130550** - When you print the Receiving Discrepancy report for a Transfer Order shipment that has only one transfer order, the Transfer Order Number is not printed.

**Solution/Workaround:** Search for shipments. The Shipment List displays. From the list, select the applicable shipment and click the View Details button. The Transfer Order number associated with the shipment displays.

## <span id="page-13-1"></span>**2.3 IBM Sterling Store Inventory Management Configurator**

**175710** - In Sterling Store Inventory Management Configurator, the version information in the Help > About pop-up window is truncated.

**Solution/Workaround:** None.

## <span id="page-13-2"></span>**2.4 IBM Sterling Store Inventory Management Client**

You may encounter the following issues with the behavior of the client application:

**126392** - In all list screens, after you select a record from the list and press the Enter key, you cannot view the details of the selected record.

**Solution/Workaround:** Click the Proceed button or use the hot key specified for the Proceed button.

## <span id="page-14-0"></span>**2.5 Using the IBM Sterling Store Inventory Management with IBM Sterling Store**

You may encounter the following issues in the client application when using Sterling Store Inventory Management with Sterling Store. Perform the actions mentioned in the Solution/Workaround to fix the issues:

**175133** - The File menu and the Help menu are displayed in the Navigator.

#### **Solution/Workaround:**

- In a single schema setup, connect to your database and run the <INSTALL\_DIR>/database/FactorySetup/sop/som\_sim\_scripts/ sop delete menus.sql SQL script.
- In a multischema setup, connect to your database where the configuration schema is present and run the <INSTALL\_DIR>/database/FactorySetup/sop/som\_sim\_scripts/ sop delete menus.sql SQL script.
- **175156** In the Navigator, only the "Shipping" menu group has a mnemonic for the letter "S". This is inconsistent with the other menu groups in the Navigator.

#### **Solution/Workaround:** None.

**175661** - Sterling Store Inventory Management-specific screens display the Show Criteria/Hide Criteria button to show or hide the criteria panel. However, Sterling Store-specific screens display +/ button for the same function. This inconsistency must be rectified.

#### **Solution/Workaround:** None.

**180122** - When you create a shipment for a store, the status of the shipment is set to "Shipment Created" instead of "ReadyForBackroomPick".

**Solution/Workaround:** Perform the following steps to fix this issue:

- **1.** Open the Applications Manager.
- **2.** Navigate to Outbound Shipment Repository > Create Shipment Transaction.
- **3.** Open the event handler for the ON\_SUCCESS event.
- **4.** Delete the existing "Is Store" condition.
- **5.** Add the "Is Store" condition from the repository.
- **6.** Click the Save button.
- **182213** When you create a shipment for a store, the "Status is not a valid pipeline pickup status for the transaction" error message is displayed.

**Solution/Workaround:** Perform the following steps to fix this issue:

- **1.** Open the Applications Manager.
- **2.** Navigate to Outbound Shipment Repository > Pipeline Determination > My Rule.
- **3.** Delete the existing "Is Store" condition.
- **4.** Add the "Is Store" condition from the repository.
- **5.** Click the Save button.
- 243094 When a user launches the Sterling Store tasks, an error message, "Rule not found" is displayed.

**Solution/Workaround:** Run the following script from <INSTALL\_DIR>/bin:

<sup>Q</sup> **For Windows:**

```
sci_ant.cmd -f ycd_install_with_SIM.xml -logfile 
<logfile>
```
<sup>Q</sup> **For Linux/Unix:**

```
./sci_ant.sh -f ycd_install_with_SIM.xml -logfile 
<logfile>
```
#### <span id="page-15-0"></span>**2.6 Shipping**

You may encounter the following issues when executing the shipping tasks:

<sup>Q</sup> **129523**- When you reprint a Pick Ticket, the Sterling Store Inventory Management application does not display a success message.

**Solution/Workaround:** None.

## <span id="page-16-0"></span>**2.7 Documentation**

The following issues are present in the Sterling Store Inventory Management documentation:

<sup>Q</sup> **130411** - In the *Sterling Selling and Fulfillment Foundation: Javadocs*, the description of the syncStoreRule API is incorrectly defined as "synchronize the count strategies".

**Solution/Workaround:** None.

**201857** - The *Sterling Store Inventory Management: User Guide* must be updated with the information that the application permits a user to blank out a row or an entire sheet in the Record Physical Count screen and the Rectify Count Sheet.

**Solution/Workaround**: None.

## <span id="page-18-0"></span>**Notices**

<span id="page-18-1"></span>This information was developed for products and services offered in the U.S.A.

IBM may not offer the products, services, or features discussed in this document in other countries. Consult your local IBM representative for information on the products and services currently available in your area. Any reference to an IBM product, program, or service is not intended to state or imply that only that IBM product, program, or service may be used. Any functionally equivalent product, program, or service that does not infringe any IBM intellectual property right may be used instead. However, it is the user's responsibility to evaluate and verify the operation of any non-IBM product, program, or service.

IBM may have patents or pending patent applications covering subject matter described in this document. The furnishing of this document does not grant you any license to these patents. You can send license inquiries, in writing, to:

IBM Director of Licensing

IBM Corporation

North Castle Drive

Armonk, NY 10504-1785

U.S.A.

For license inquiries regarding double-byte character set (DBCS) information, contact the IBM Intellectual

Property Department in your country or send inquiries, in writing, to:

Intellectual Property Licensing

Legal and Intellectual Property Law

IBM Japan Ltd.

1623-14, Shimotsuruma, Yamato-shi

Kanagawa 242-8502 Japan

**The following paragraph does not apply to the United Kingdom or any other country where such provisions are inconsistent with local law:** INTERNATIONAL BUSINESS MACHINES CORPORATION PROVIDES THIS PUBLICATION "AS IS" WITHOUT WARRANTY OF ANY KIND, EITHER EXPRESS OR IMPLIED, INCLUDING, BUT NOT LIMITED TO, THE IMPLIED WARRANTIES OF NON-INFRINGEMENT, MERCHANTABILITY OR FITNESS FOR A PARTICULAR PURPOSE. Some states do

not allow disclaimer of express or implied warranties in certain transactions, therefore, this statement may not apply to you.

This information could include technical inaccuracies or typographical errors. Changes are periodically made to the information herein; these changes will be incorporated in new editions of the publication. IBM may make improvements and/or changes in the product(s) and/or the program(s) described in this publication at any time without notice.

Any references in this information to non-IBM Web sites are provided for convenience only and do not in any manner serve as an endorsement of those Web sites. The materials at those Web sites are not part of the materials for this IBM product and use of those Web sites is at your own risk.

IBM may use or distribute any of the information you supply in any way it believes appropriate without incurring any obligation to you.

Licensees of this program who wish to have information about it for the purpose of enabling: (i) the exchange of information between independently created programs and other programs (including this one) and (ii) the mutual use of the information which has been exchanged, should contact:

IBM Corporation

J46A/G4

555 Bailey Avenue

San Jose, CA\_\_95141-1003

#### U.S.A.

Such information may be available, subject to appropriate terms and conditions, including in some cases, payment of a fee.

The licensed program described in this document and all licensed material available for it are provided by IBM under terms of the IBM Customer Agreement, IBM International Program License Agreement or any equivalent agreement between us.

Any performance data contained herein was determined in a controlled environment. Therefore, the results obtained in other operating environments may vary significantly. Some measurements may have been made on development-level systems and there is no guarantee that these measurements will be the same on generally available systems. Furthermore, some measurements may have been estimated through extrapolation. Actual results may vary. Users of this document should verify the applicable data for their specific environment.

Information concerning non-IBM products was obtained from the suppliers of those products, their published announcements or other publicly available sources. IBM has not tested those products and cannot confirm the accuracy of performance, compatibility or any other claims related to non-IBM products. Questions on the capabilities of non-IBM products should be addressed to the suppliers of those products.

All statements regarding IBM's future direction or intent are subject to change or withdrawal without notice, and represent goals and objectives only.

This information is for planning purposes only. The information herein is subject to change before the products described become available. This information contains examples of data and reports used in daily business operations. To illustrate them as completely as possible, the examples include the names of individuals, companies, brands, and products. All of these names are ficticious and any similarity to the names and addresses used by an actual business enterprise is entirely coincidental.

#### COPYRIGHT LICENSE:

This information contains sample application programs in source language, which illustrate programming techniques on various operating platforms. You may copy, modify, and distribute these sample programs in any form without payment to IBM, for the purposes of developing, using, marketing or distributing application programs conforming to the

application programming interface for the operating platform for which the sample programs are written. These examples have not been thoroughly tested under all conditions. IBM, therefore, cannot guarantee or imply reliability, serviceability, or function of these programs. The sample programs are provided "AS IS", without warranty of any kind. IBM shall not be liable for any damages arising out of your use of the sample programs.

Each copy or any portion of these sample programs or any derivative work, must include a copyright notice as follows:

© IBM 2011. Portions of this code are derived from IBM Corp. Sample Programs.

© Copyright IBM Corp. 2011.

If you are viewing this information softcopy, the photographs and color illustrations may not appear.

## <span id="page-21-0"></span>**Trademarks**

IBM, the IBM logo, and ibm.com are trademarks or registered trademarks of International Business Machines Corp., registered in many jurisdictions worldwide. Other product and service names might be trademarks of IBM or other companies. A current list of IBM trademarks is available on the Web at ["Copyright and trademark information"](www.ibm.com/legal/copytrade.shtml) at www.ibm.com/legal/copytrade.shtml.

Adobe, the Adobe logo, PostScript, and the PostScript logo are either registered trademarks or trademarks of Adobe Systems Incorporated in the United States, and/or other countries.

IT Infrastructure Library is a registered trademark of the Central Computer and Telecommunications Agency which is now part of the Office of Government Commerce.

Intel, Intel logo, Intel Inside, Intel Inside logo, Intel Centrino, Intel Centrino logo, Celeron, Intel Xeon, Intel SpeedStep, Itanium, and Pentium are trademarks or registered trademarks of Intel Corporation or its subsidiaries in the United States and other countries.

Linux is a registered trademark of Linus Torvalds in the United States, other countries, or both.

Microsoft, Windows, Windows NT, and the Windows logo are trademarks of Microsoft Corporation in the United States, other countries, or both.

ITIL is a registered trademark, and a registered community trademark of the Office of Government Commerce, and is registered in the U.S. Patent and Trademark Office.

UNIX is a registered trademark of The Open Group in the United States and other countries.

Java and all Java-based trademarks and logos are trademarks or registered trademarks of Oracle and/or its affiliates.

Cell Broadband Engine is a trademark of Sony Computer Entertainment, Inc. in the United States, other countries, or both and is used under license therefrom.

Linear Tape-Open, LTO, the LTO Logo, Ultrium and the Ultrium Logo are trademarks of HP, IBM Corp. and Quantum in the U.S. and other countries.

Connect Control Center®, Connect:Direct®, Connect:Enterprise, Gentran®, Gentran:Basic®, Gentran:Control®, Gentran:Director®, Gentran:Plus®, Gentran:Realtime®, Gentran:Server®, Gentran:Viewpoint®, Sterling Commerce™, Sterling Information Broker®, and Sterling Integrator® are trademarks or registered trademarks of Sterling Commerce, Inc., an IBM Company.

Other company, product, and service names may be trademarks or service marks of others.

**14 Release Notes**